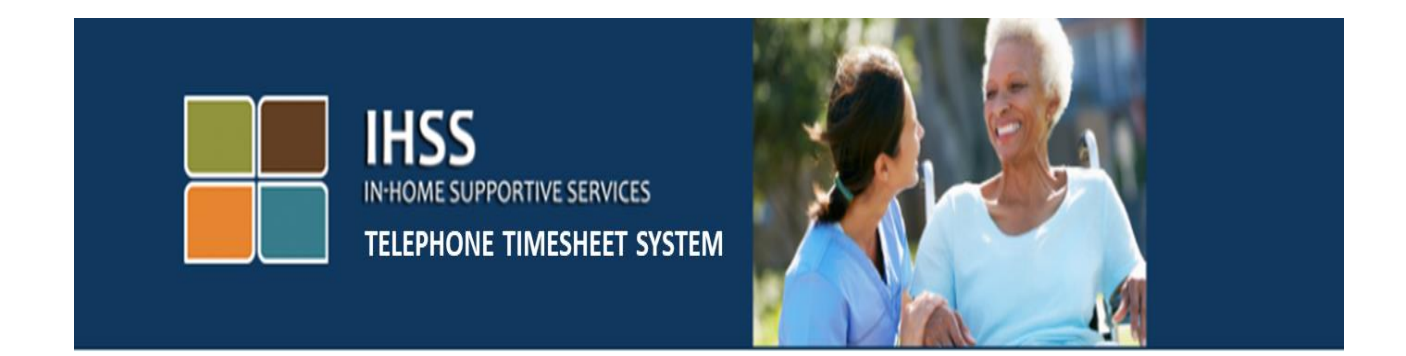

# **Էլեկտրոնային Այցի Հաստատում(EVV) IHSS Հեռախոսային ժամացուցակի Համակարգ(TTS)**

# **Մատակարարի Գրանցում**

Լրացուցիչ օգնության համար խնդրում ենք դիմեք IHSS-ի Ծառայության Բաժին՝ (866) 376-7066 հեռախոսահամարով, Երկուշաբթիից – Ուրբաթ, առավոտյան ժամը 8-ից մինչև երեկոյան ժամը 5-ը:

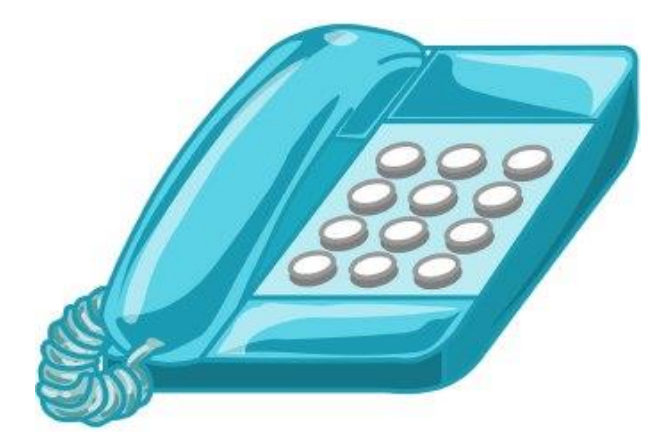

TTS Provider Registration (Armenian)

IHSS-ի Հեռախոսային Ժամացուցակի Համակարգի (TTS) ծառայությունում գրանցվելու համար, Դուք պետք է զանգահարեք (833) DIAL-EVV or (833) 342-5388 հեռախոսահամարով և կլսեք հետևյալ հաղորդագրությունը․

#### **«Շնորհակալություն IHSS-ի Հեռախոսային ժամացուցակի համակարգ զանգահարելու համար։ Խնդրում ենք ընտրել Ձեր նախընտրելի լեզուն հետևյալ տարբերակներից։ Դուք կարող եք ցանկացած պահի կատարել Ձեր ընտրությունը»։**

Յուրաքանչյուր հուշումից հետո, օգտագործեք Ձեր ստեղնաշարը տեղեկությունները մուտքագրելու համար:.

#### **Անգլերենի համար սեղմեք 1։**

#### **Իսպաներենի համար սեղմեք 2։**

**Հայերենի համար սեղմեք 3։**

#### **Չինարենի համար սեղմեք 4։**

Հաջորդը, TTS-ը Ձեզ կհուշի ընտրել՝ արդյոք Դուք մատակարար եք, թե ստացող։

#### TTS-ը կասի․ **«Եթե Դուք ստացող եք, խնդրում ենք սեղմեք 1, եթե Դուք մատակարար եք սեղմեք 2 »։**

Քանի որ, Դուք մատակարար եք, ապա կսեղմեք '2'

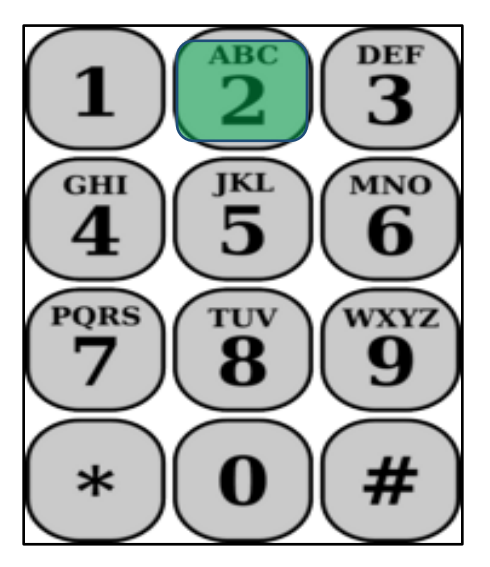

Դուք կտեղափոխվեք Գլխավոր Մենյու/ցանկ։

TTS-ը կասի․ **«Սա հիմնական մենյուն է։ Խնդրում ենք ընտրել հետևյալ տարբերակներից։ Դուք կարող եք ցանկացած պահի կատարել Ձեր ընտրությունը**․

**Սեղմեք 1՝ մուտք գործելու համար**

## **Սեղմեք 2՝ Ձեր գաղտնանիշը վերականգնելու համար**

### **Սեղմեք 3՝ գրանցման համար»**

Քանի որ Դուք ցանկանում եք գրանցվել TTS-ում սեղմեք 3

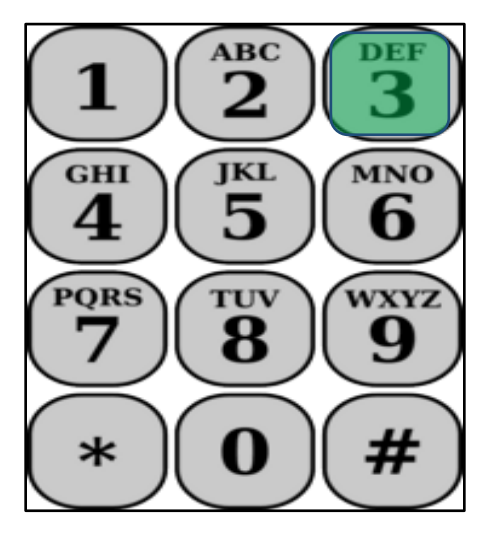

Հաջորդ քայլի համար Դուք պետք է պատրաստ ունենաք հետևյալ տեղեկությունները.

- Ձեր 6-նիշանոց Գրանցման թիվը/կոդը
	- Ձեր գրանցման կոդը նախկինում ուղարկվել է Ձեզ փոստով։ Եթե չեք կարող գտնել այն, խնդրում ենք զանգահարել Ձեր տեղական վարչաշրջանի գրասենյակ:
- Ձեր մատակարարի համարը.
	- Ձեր մատակարարի համարը պետք է լինի 9-նիշանոց թիվ և կարող եք այն տեսնել Ձեր աշխատավարձի թերթիկի վրա։
- Ծննդյան Ամսաթիվը

Հաջորդը, TTS- ը Ձեզ կհուշի․

# **Շարունակելու համար, սեղմեք 1**

**Հիմնական մենյու/ցուցակ վերադառնալու համար, սեղմեք 9.**

#### **Եթե գրանցման կոդ չունեք, խնդրում ենք սեղմել զրո՝ օգնություն ստանալու համար։**

Եթե դուք սեղմեք 0, ապա կփոխանցվեք IHSS-ի Աջակցության Բաժին։

TTS-ը կասի․ **«Ձեր հեռախոսի ստեղնաշարի միջոցով խնդրում ենք հավաքել Ձեր 6-նիշանոց գրանցման կոդը, որից հետո՝ վանդականիշը։ Ձեր գրանցման կոդն արդեն նախօրոք Ձեզ ուղարկվել է»։**

**Հետո, TTS-ը կասի**․ **«Մուտքագրեք Ձեր 9-նիշանոց մատակարարի համարը, որից հետո` վանդականիշը (#)»։**

Ձեր մատակարարի համարը կարելի է գտնել Ձեր կողմից ստացված որևէ IHSS փաստաթղթում, կամ Ձեր աշխատավարձի թերթիկի վրա։

TTS-ը կասի․ **«Խնդրում ենք մուտքագրել Ձեր ծննդյան ամսաթիվը, որից հետո՝ վանդականիշը։ Ձեր ծննդյան ամսաթիվը պետք է մուտքագրվի որպես 2- նիշ՝ ամսվա համար, 2- նիշ՝ օրվա համար և 4- նիշ՝ տարվա համար։ Օրինակ՝ եթե Դուք ծնվել եք 1976 թվականի Մայիսի 12-ին, ապա Դուք պետք է մուտքագրեք 05121976։ Խնդրում ենք մուտքագրել Ձեր ծննդյան ամսաթիվը, որից հետո՝ վանդականիշը»։**

Օրինակ՝ Մայիս 01, 2019

**Ամիս**․ **Մայիս Օրը**․ **01 Տարի**․ **2019#**  $\overline{3}$  $\overline{\mathbf{2}}^{\text{ac}}$  $\overline{3}$  $\bf ABC$ **ABC** DEF 1 3  $\overline{2}$ GHI **GHI** GHI **MNO** JKL **MNO JKL MNO** 6 4 5 4 5 4 5 6 6 wxyz wxyz **PQRS** TUV **PQRS** TUV **PQRS** TUV 8 8 9 7 9 8 7 7 g # #  $\ast$  $\ast$  $\ast$ #

Եթե Դուք մուտքագրել եք սխալ թվեր, ապա TTS-ը Ձեզ կտեղեկացնի, որ Ձեր մուտքագրումը չի ճանաչվել և պետք է ճիշտ մուտքագրում կատարեք։

Եթե Դուք նորից սխալ մուտքագրում կատարեք, TTS-ը կասի սեղմեք "0" օգնության համար։ Դուք կտեղափոխվեք IHSS Ծառայության բաժին՝ օգնության համար։

Եթե մուտքագրեք ճիշտ թվեր, ապա կլսեք հետևյալ հաղորդագրությունը․

**«Ձեր տեղեկությունները հաստատվել են։ Այժմ Դուք պետք է ստեղծեք Ձեր գաղտնանիշը։ Ձեր գաղտնանիշը կլինի 4-նիշանոց թիվ, որը Դուք կօգտագործեք ամեն անգամ IHSS-ի Հեռախոսային Ժամացուցակի Համակարգ մուտք գործելու համար։ Օգտվելով Ձեր հեռախոսի ստեղնաշարից, մուտքագրեք 4-նիշանոց թիվ, որը Դուք ցանկանում եք օգտագործել որպես Ձեր գաղտնանիշ, որից հետո՝ վանդականիշը»։**

Հիշեք, որ Ձեր գաղտնանիշը պետք է գաղտնի պահել և չտեղեկացնել ոերևէ մեկի։

Երբ ավարտեք գաղտնանիշն ընտրելու բաժինը, Դուք կլսեք հետևյալը՝

**"Շնորհավորում ենք, Ձեր գրանցումն ավարտվել է, և Դուք գրանցված եք Տնային Աջակցության Ծառայությունների Հեռախոսային ժամացուցակի համակարգից օգտվելու համար։ Ձեզ այժմ կտեղափոխեն Հիմնական Մենյու՝ մուտք գործելու համար կամ կարող եք դնել լսափողը`այս հեռախոսազանգն ավարտելու համար»։** 

Այժմ Դուք կարող եք օգտագործել Ձեր գաղտնանիշը և TTS-ի միջոցով մուտքագրել Ձեր աշխատած ժամերը և ներկայացնել ժամացուակները ստացողին վերանայման, հաստատման կամ մերժման համար:

Հիշեք, որպես մատակարար, Դուք կարող եք նաև կատարել հետևյալը TTSում․

- Մուտքագրել Ձեր աշխատած ժամերը հեռախոսային ժամացուցակում։
- Վերանայել/ստուգել Ձեր հեռախոսային ժամացուցակը։
- Ներկայացնել Ձեր ժամացուակները ստացողին՝ վերանայելու, հաստատելու կամ մերժելու համար: